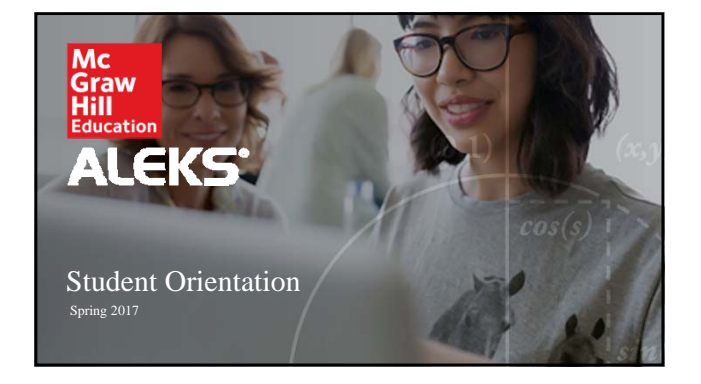

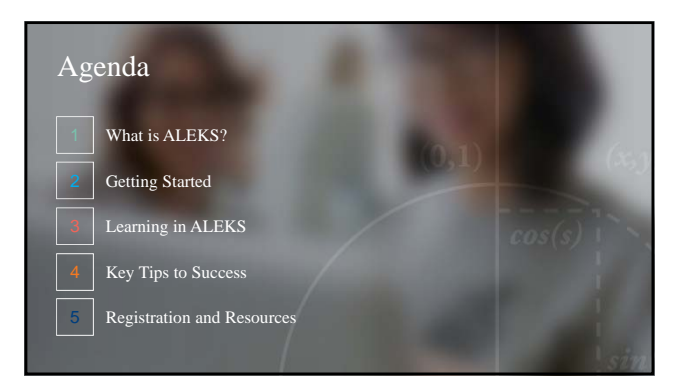

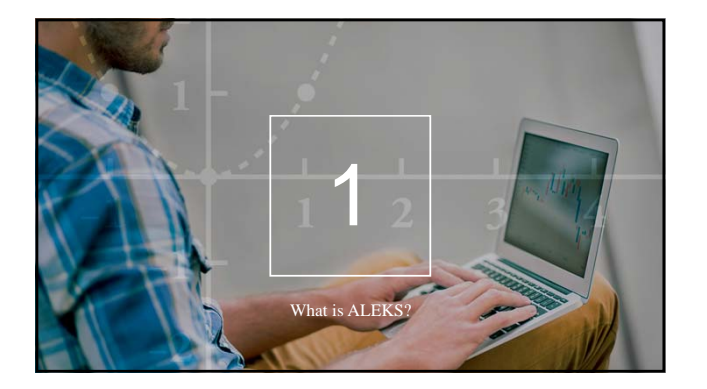

### Hello and Welcome!

This brief walkthrough is designed to help you become familiar with the ALEKS program and how it will be used in this class. It will also assist you with the registration process and direct you where to go for help.

You will have regular, required assignments in ALEKS, and you can expect to spend several hours a week working on them. Just how much time you have to spend in the program will depend on how efficiently you use the ALEKS system.

Thank you, **[Instructor Name] [School Name]**

**4**

#### What is ALEKS?

ALEKS stands for **A**ssessment and **Le**arning in **K**nowledge **S**paces. It is an<br>individualized, adaptive learning tool that is unlike any other online program<br>available today. Think of it as a human tutor designed to help y

ALEKS uses artificial intelligence to determine what you know, what you<br>don't know, and what you are **most ready to learn**. ALEKS then creates a<br>personalized learning plan that gets you to the finish line in the best<br>possi

To make sure that you remember what you learn, ALEKS will check your<br>knowledge. These Knowledge Checks are designed to *help* you, so take<br>them seriously! Treat ALEKS well and it will treat you well.  $\mathbf{y}$ 

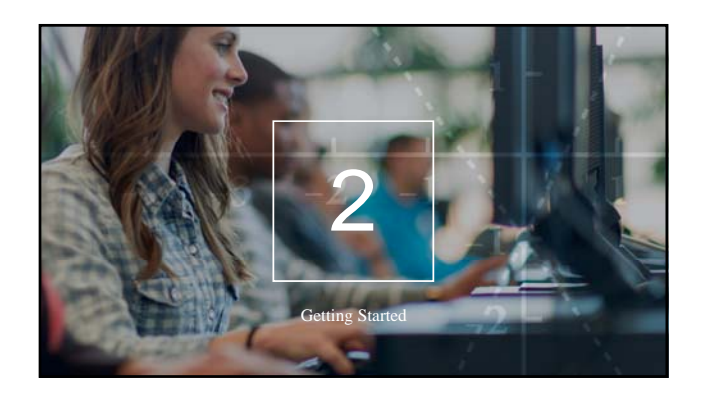

## Navigating Your ALEKS Account

Click on the Menu icon in the top, left corner to access your Calendar, Gradebook, Reports, eBook, and more. You can even order a loose-leaf copy of your eBook at a significant discount!

**Be sure to check out the ALEKS reports.** They will help you track your time and progress, and to focus on how to get ahead.

**7**

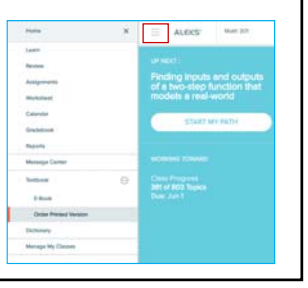

#### Getting Started

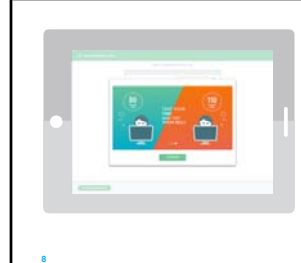

Once you register, you will take a brief tutorial on how to use the system. Next, you will complete an **Initial Knowledge Check**. It's purpose is to figure out what you know and don't know, so that you can begin with material you are ready to learn.

**Take the ALEKS Knowledge Checks honestly and seriously** so that the system can accurately measure your knowledge of course material. If you don't, you will only be giving yourself more work!

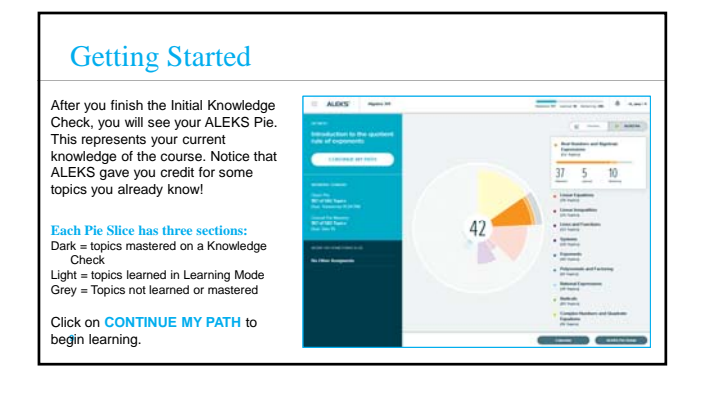

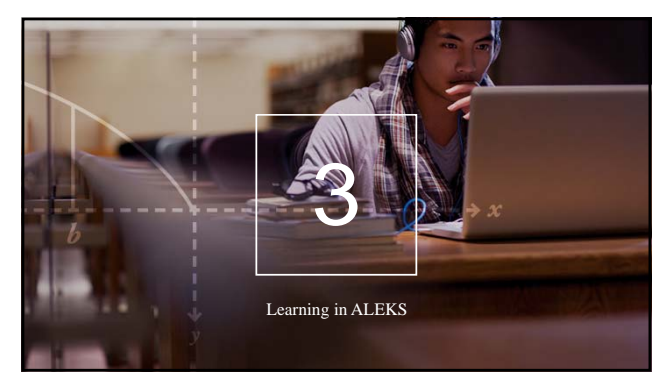

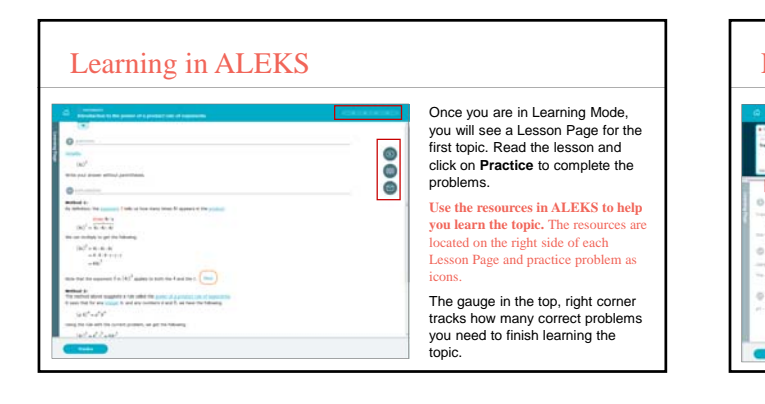

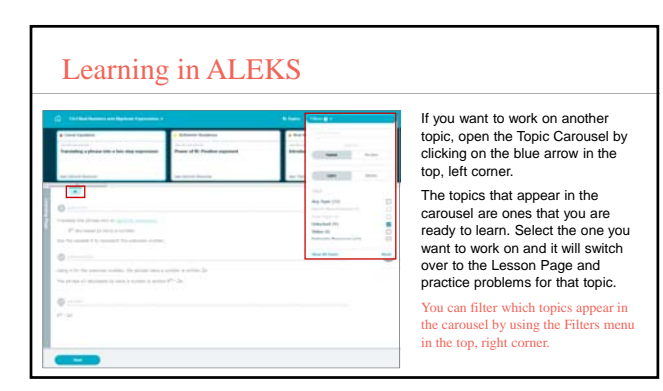

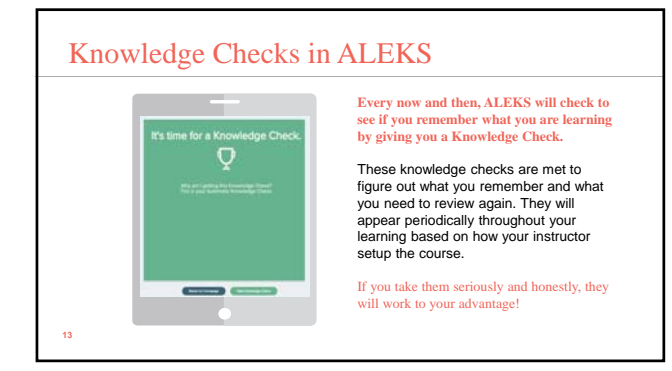

#### ALEKS Objectives

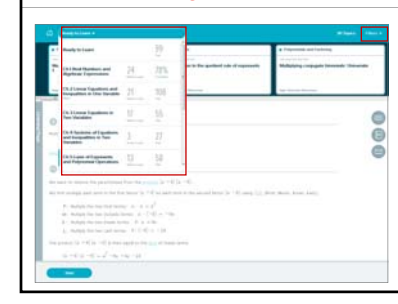

#### **Your instructor has setup Objective Assignments that will help you stay on track.** Think of these Objectives as the goals of the class.

To work on an Objective, open the drop-down menu in the top, left corner.

Or, select "Part of My Grade" in the Filters menu in the top, right corner. This will display your "goal topics", or topics that are part of your current Objective, in the Topic Carousel.

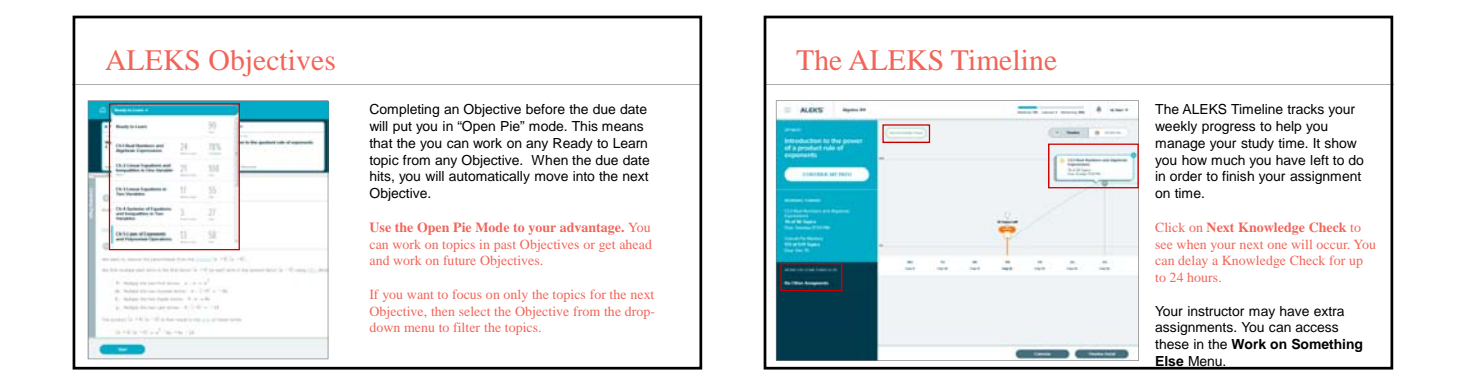

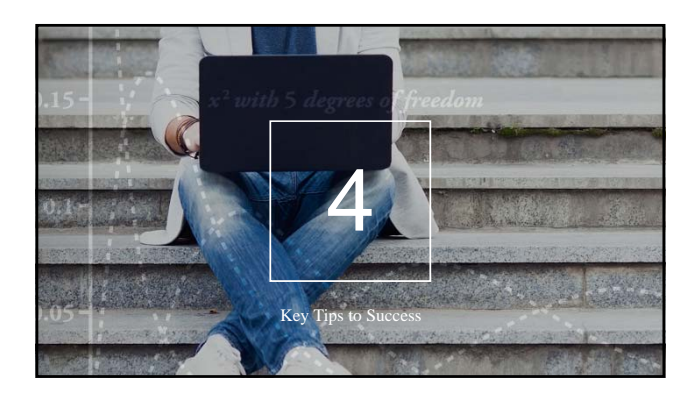

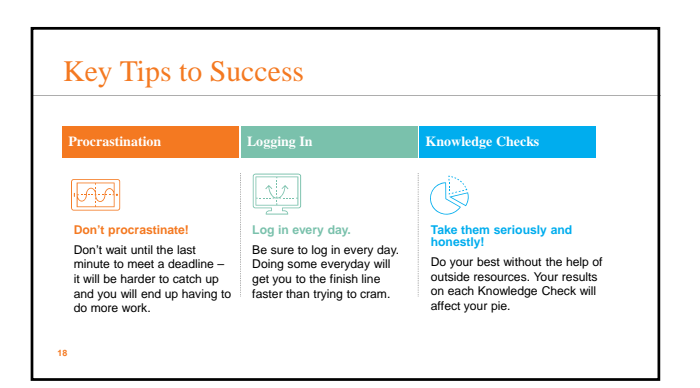

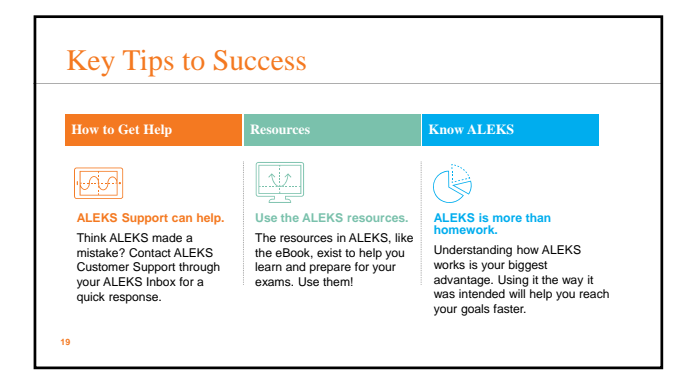

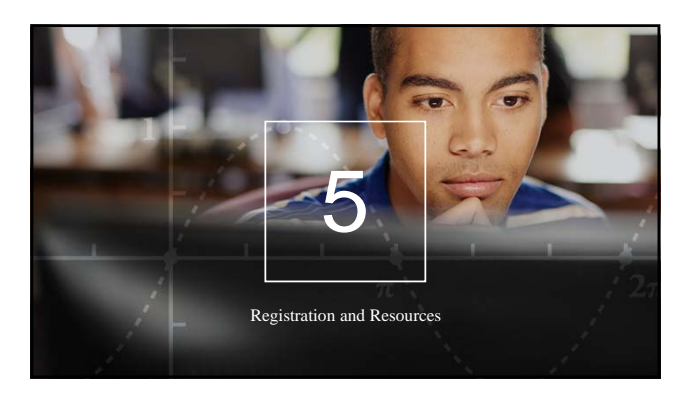

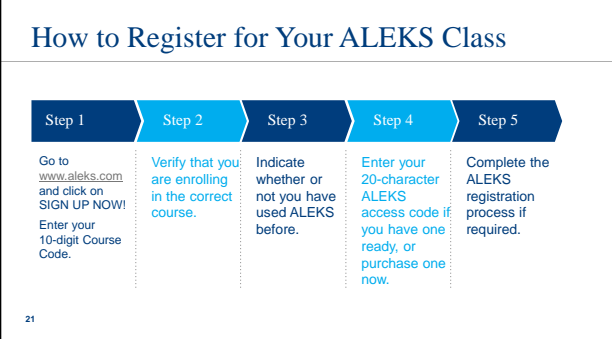

# Managing Your ALEKS Account Home

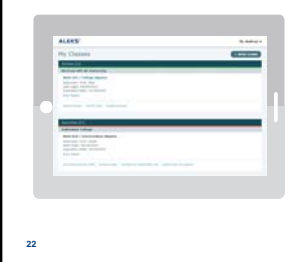

Manage all of your ALEKS classes with one login through your **Student Account Home**.

You can change your account settings, sign up for new classes, buy extra time, and view previous classes.

To get to your Account Home from within a class, open the menu icon in the top, left corner and select **Manage My Classes** from the

menu.

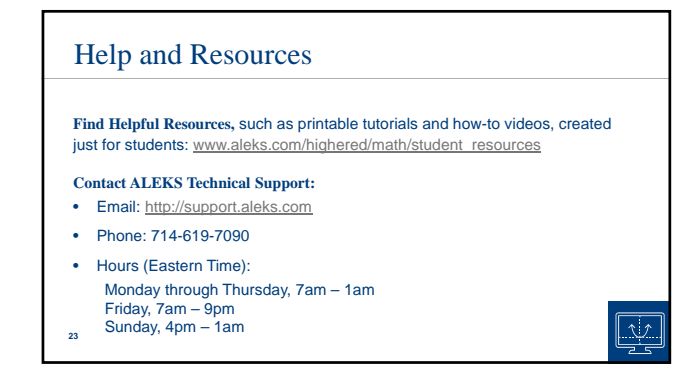